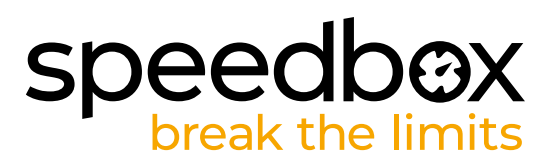

## **SpeedBox 1.2 B.Tuning para Bosch**

### **PASO 1: Preparación para la instalación**

*Recomendamos utilizar un soporte de montaje de ruedas para montar el tuning.*

**A.** Prepara las siguientes herramientas:

*(las herramientas pueden variar según el tipo de bicicleta eléctrica)*

- 1. Destornillador Torx T30
- 2. Destornillador Torx T40
- 3. Destornillador Phillips PH2
- 4. Llave Allen H2.5 mm
- 5. Los alicates de corte lateral
- **B.** Verifica el contenido del paquete según la imagen.
- **C.** Apaga la bicicleta eléctrica.

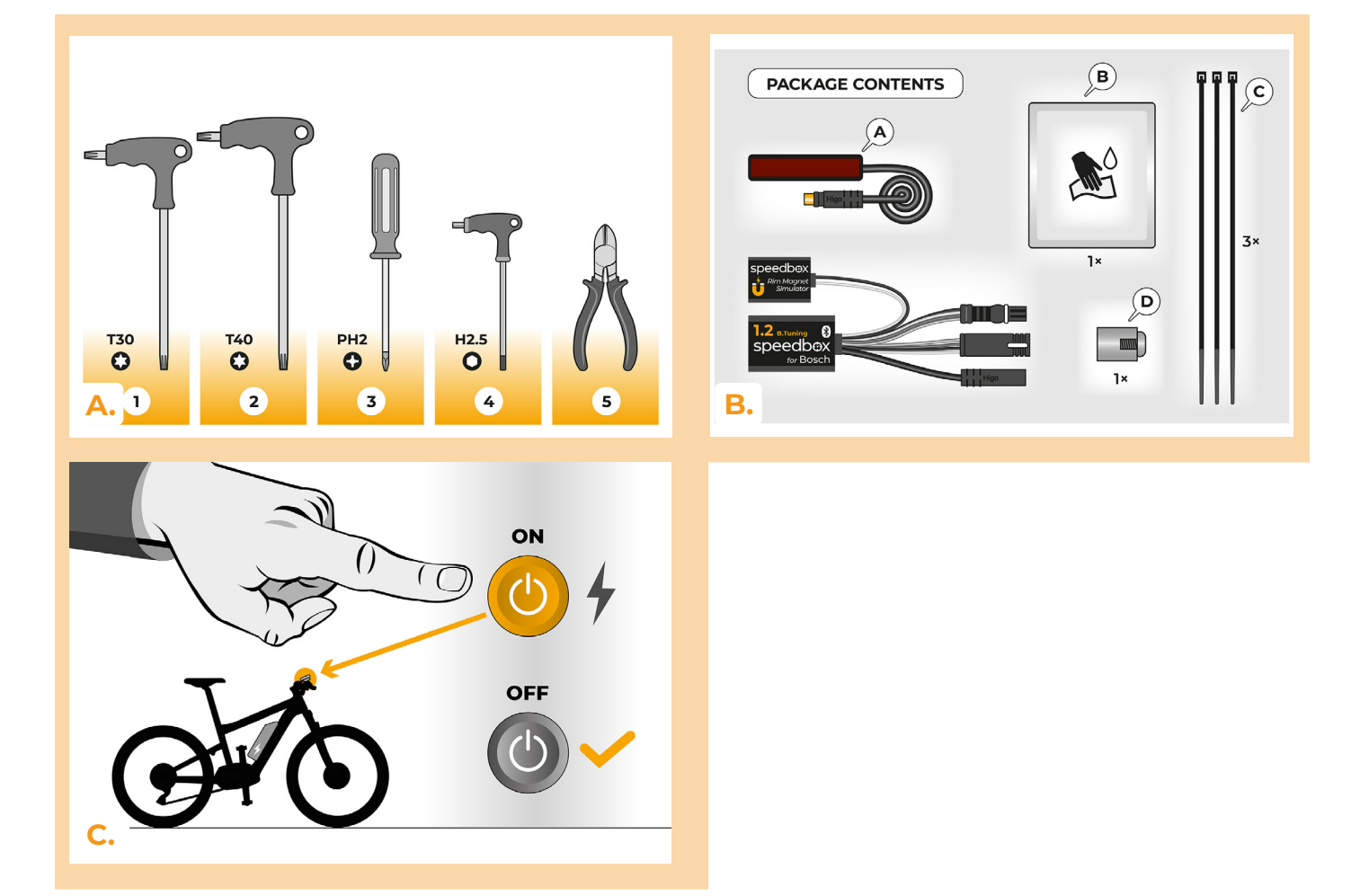

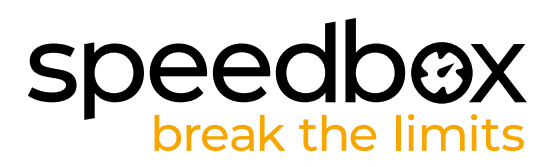

### **PASO 2: Extracción del imán RIM e instalación del sensor de velocidad**

- **A.** Retira el imán Rim Magnet original de la válvula de la rueda trasera. Guárdalo para la reinstalación (paso 10).
- **B.** Limpia el interior de la horquilla trasera inferior con un pañuelo (B).
- **C.** Con cinta adhesiva de doble cara, fija el cable del sensor de velocidad (A) a la parte interior limpia de la parte inferior de la horquilla trasera. El otro extremo del cable con el conector debe apuntar hacia el motor.
- **D.** Fija firmemente el sensor de velocidad (A) con las dos cintas de sujeción de plástico (C). Corta los restos de cinta que sobresalgan con los alicates laterales.
- **E.** Con un destornillador Phillips PH2, fija el imán (D) a uno de los radios de la rueda trasera. Coloca el imán con el lado liso hacia el extremo del sensor de velocidad.
- **F.** Comprueba la posición del sensor de velocidad y del imán entre sí.
- **G.** Fija el sensor de velocidad con cinta de sujeción de plástico (C) en el interior del tubo inferior de la horquilla trasera, más cerca del motor, para evitar contactos no deseados entre el cable y la rueda trasera en rotación. Utilizca los alicates laterales para cortar los restos salientes de la cinta.

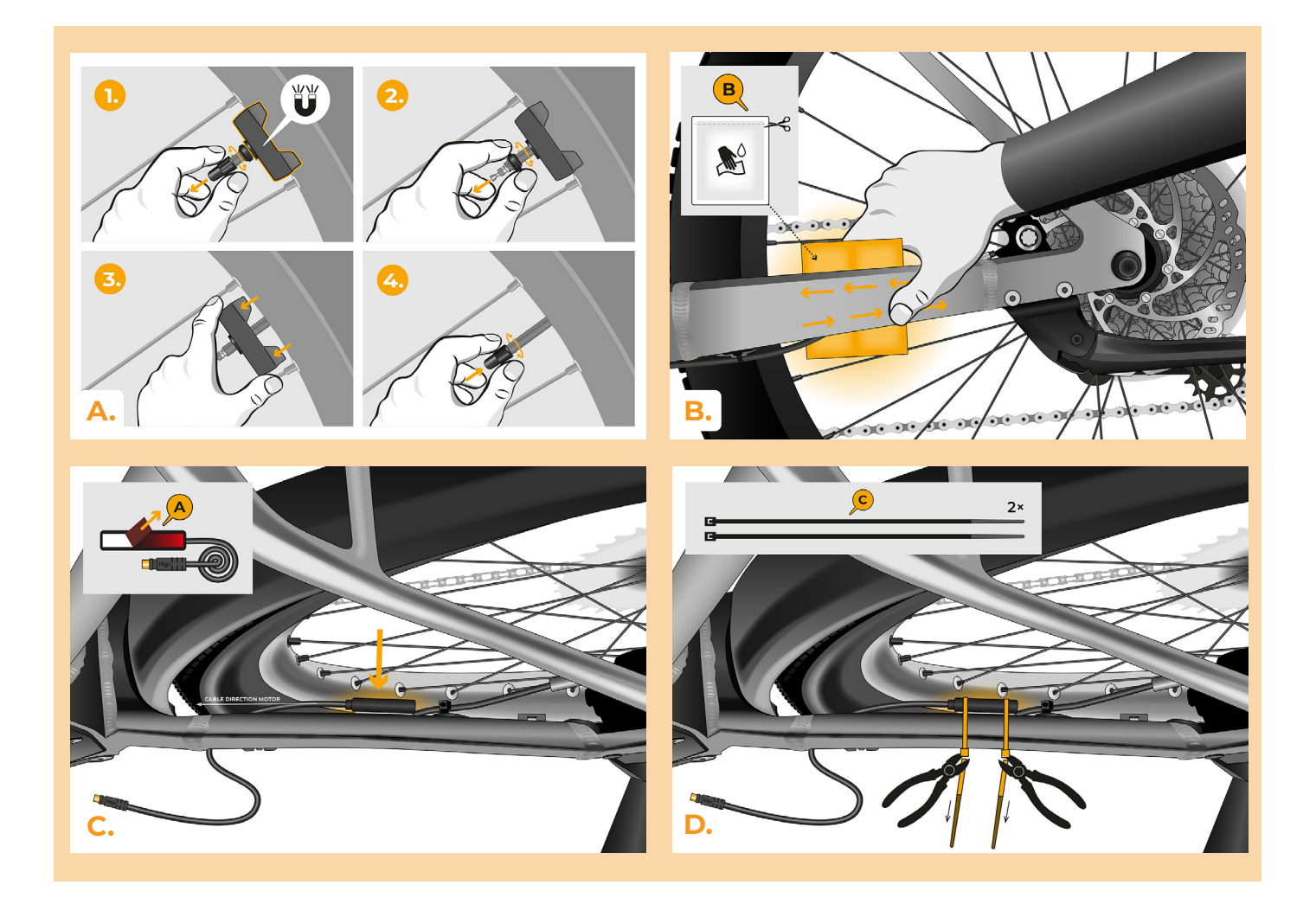

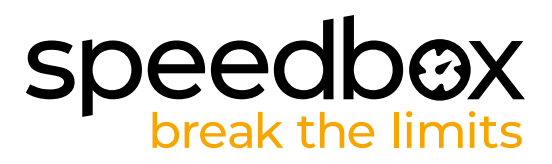

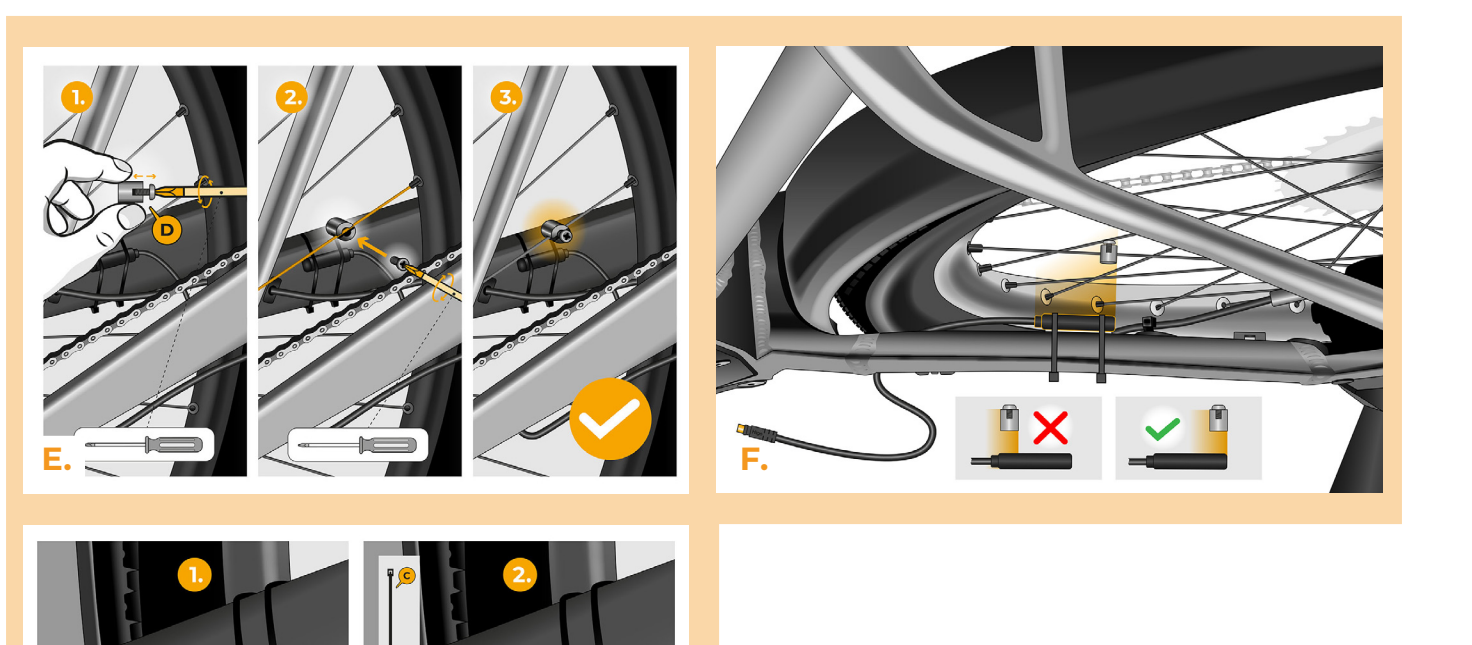

Ð

**G.**

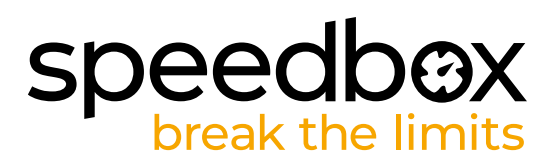

### **PASO 3: Extracción de la cubierta**

*La extracción de la cubierta del motor puede variar en función del diseño de la e-bike.*

- **A.** Con un destornillador T30 y T40, desatornilla todos los tornillos que sujetan la cubierta del motor Torx.
- **B.** Retira la cubierta de plástico inferior del motor para acceder al último tornillo de la cubierta.
- **C.** Con un destornillador Torx T40, desenrosca el último tornillo.
- **D.** Retira la cubierta del motor.
- **E.** Desatornilla los 2 tornillos que sujetan la cubierta del conector lateral con una llave H2.5 y retírela.

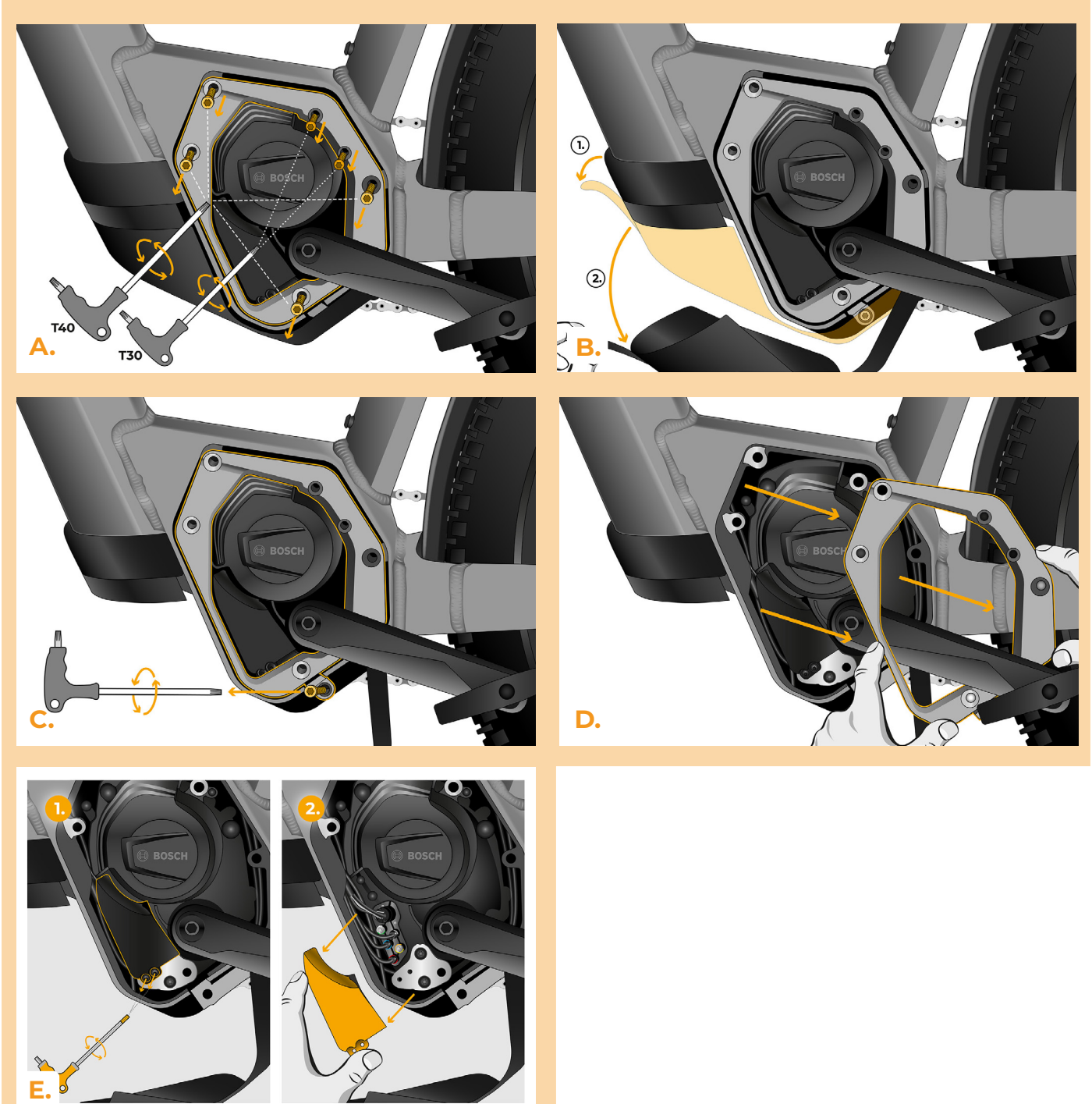

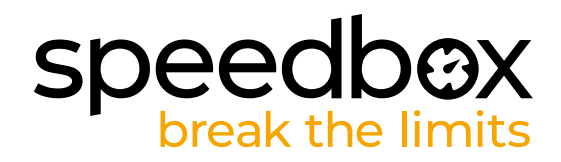

### **PASO 4: Desconectar los conectores del motor**

**A.** Desconecta el conector del cable del motor al display.

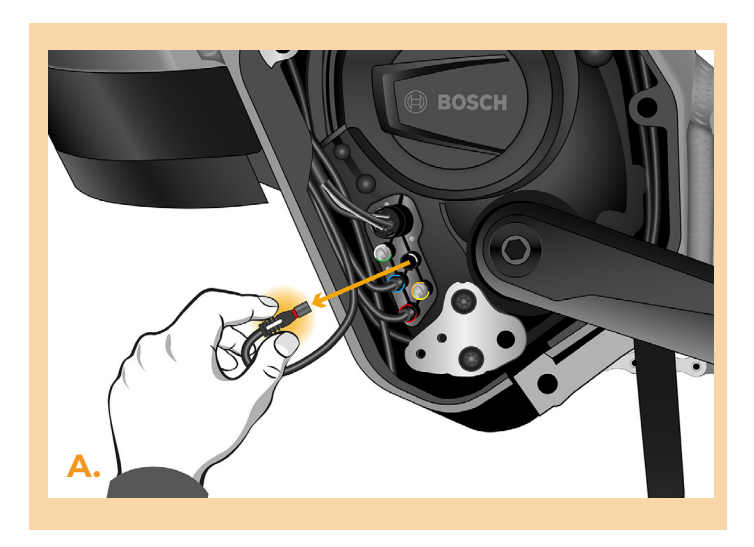

### **PASO 5: Instalación del deslimitador SpeedBox**

- **A.** Conecta los conectores SpeedBox al motor en lugar de los conectores originales.
- **B.** Conecta los conectores de la e-bike desconectados del motor (paso 4) a los conectores del SpeedBox. Presta atención a la posición correcta de los cierres de los conectores.
- **C.** Pasa el cable del sensor de velocidad al motor.
- **D.** Conecta también el cable del sensor de velocidad al SpeedBox.
- **E.** Comprueba que la conexión es correcta, como se muestra en la imagen.

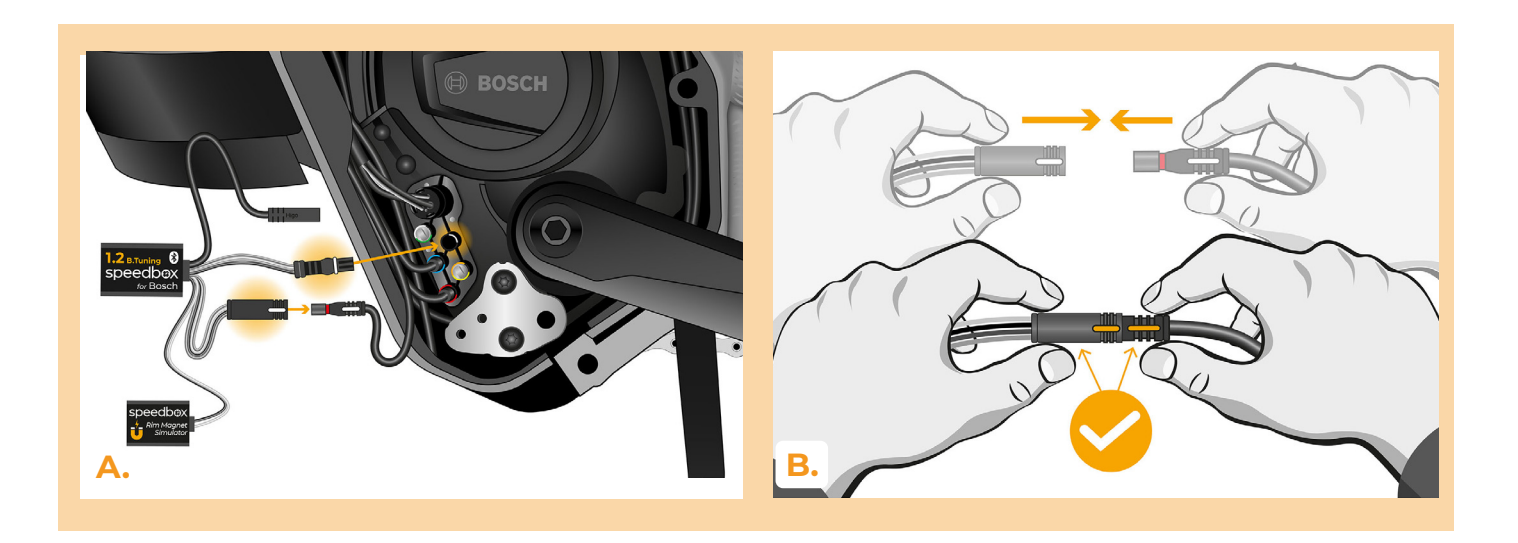

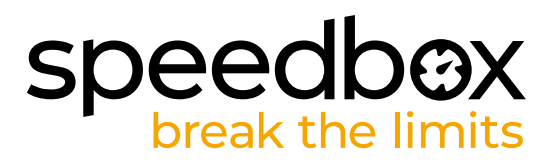

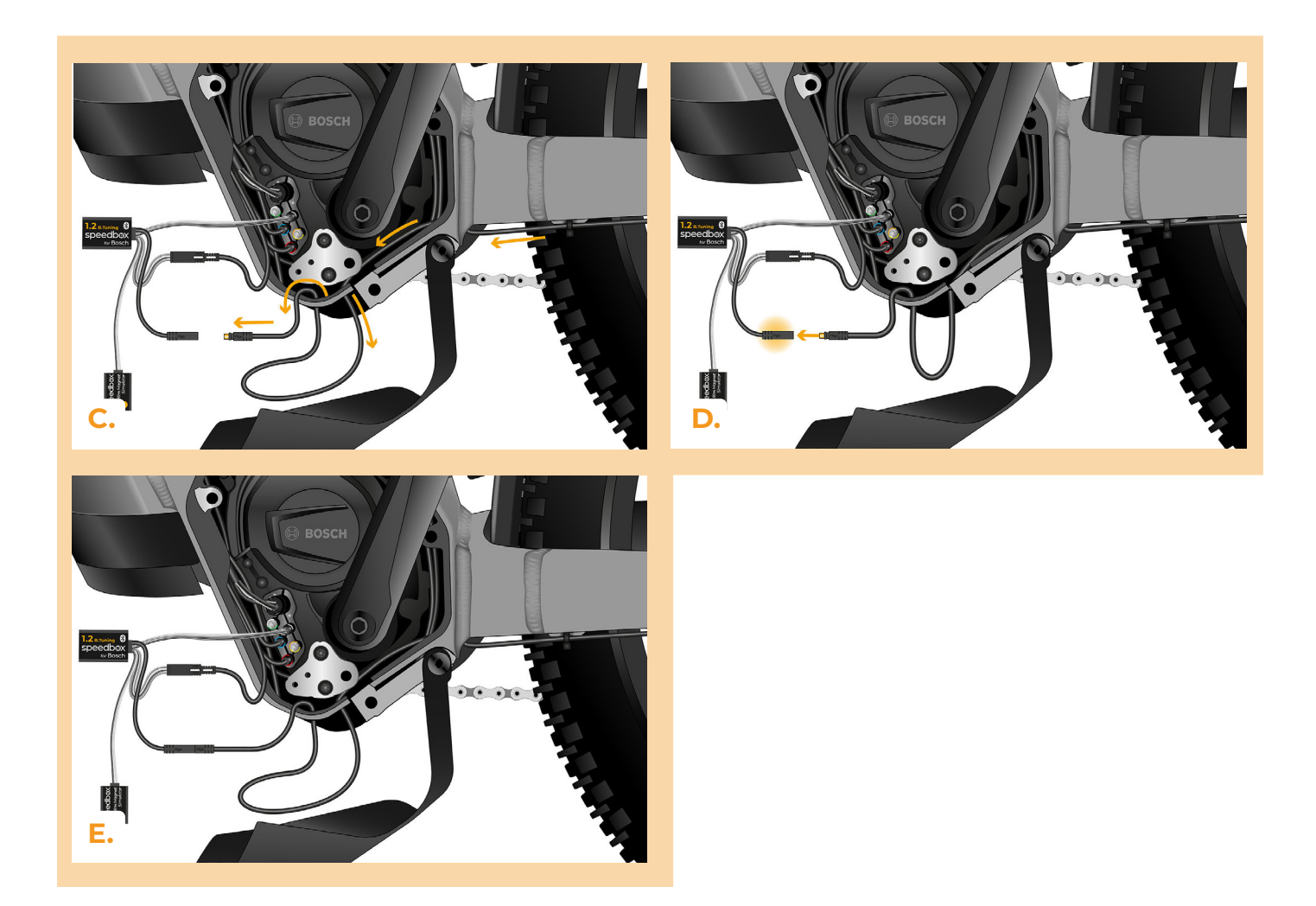

### **PASO 6: Instalación de Rim Magnet Simulator y activación de SpeedBox**

- **A.** Encienda la bicicleta eléctrica.
- **B.** Ahora prueba la señal de la caja etiquetada Rim Magnet Simulator. Coloca la caja debajo del motor lo más cerca posible de la horquilla inferior.
- **C.** Ahora espera 20 segundos y haga girar la rueda trasera. Si en la pantalla aparece la velocidad real, puede pegar el Rim Magnet Sumulator. Si la pantalla no muestra la velocidad real (0,0 km/h), mueva ligeramente la caja y repita la prueba haciendo girar la rueda trasera hasta que la señal sea correcta.
- **D.** Pega el Rim Magnet Simulator con cinta adhesiva de doble cara en el lugar deseado. Si la ubicación del Simulador de imán de llanta lo requiere, asegura su posición con acolchado para evitar que se mueva.
- **E.** Apaga la bicicleta eléctrica.

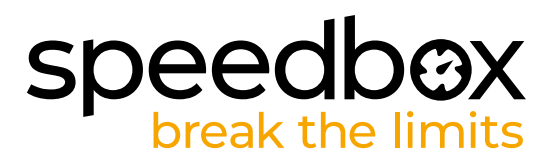

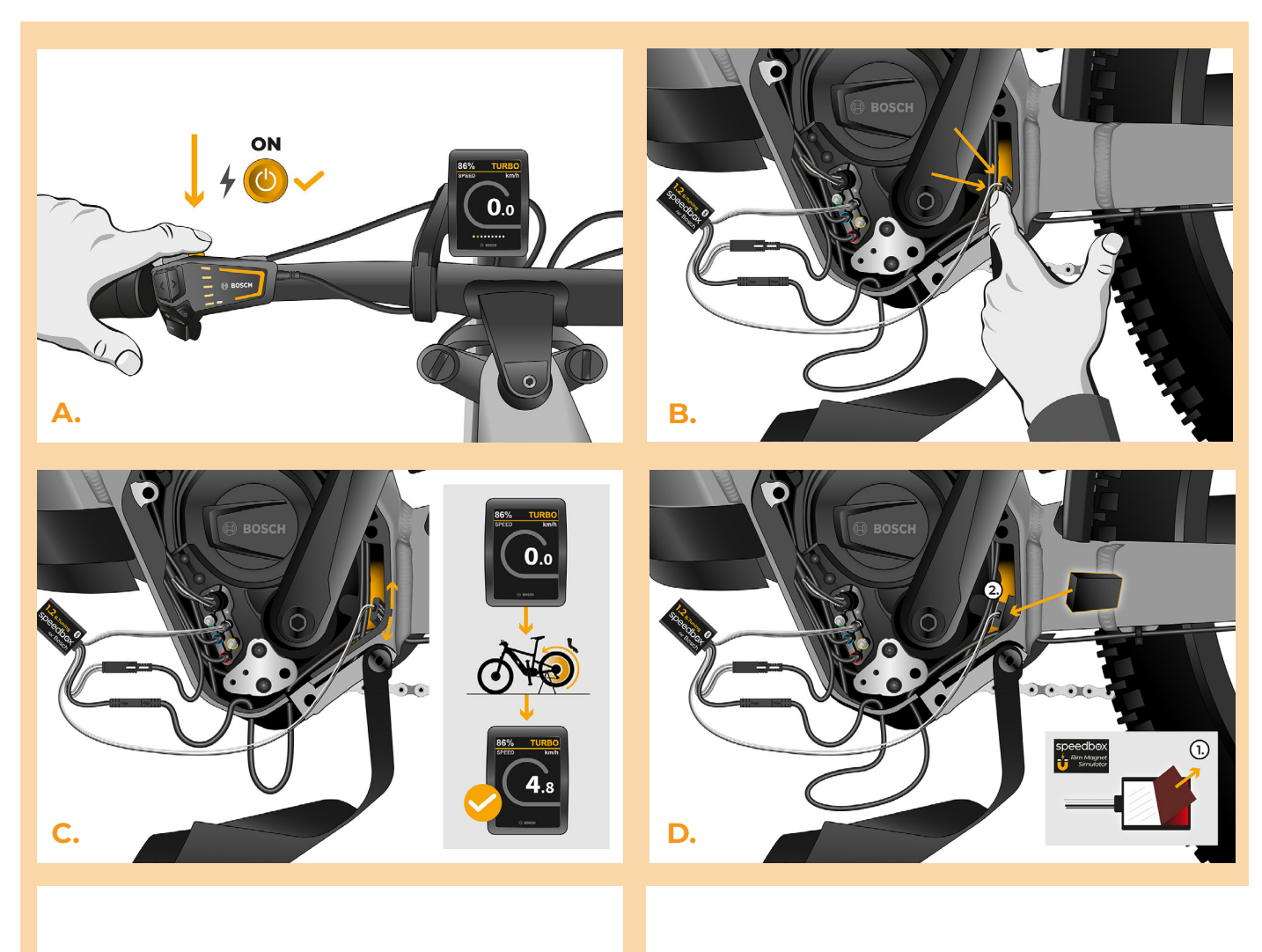

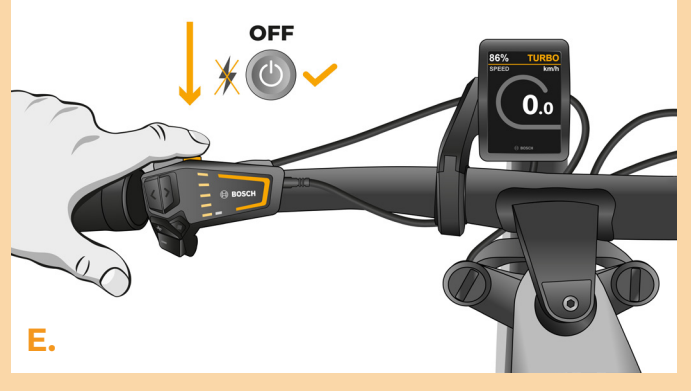

# **PASO 7: Montaje de la cubierta del motor<br>PASO 7: Montaje de la cubierta del motor**

- **A.** Coloca el SpeedBox con los conectores y los cables que van desde el motor hasta el espacio libre del punto de conexión.
- **B.** Coloca la cubierta del conector del motor en su posición original y fíjela con dos tornillos utilizando una llave Allen H2,5.
- **C.** Vuelva a colocar la cubierta del motor.
- **D.** Aprieta todos los tornillos que fijan la cubierta del motor con un destornillador Torx T30 y T40. Comprueba que todos los tornillos están apretados.
- **E.** Tira del cable del sensor de velocidad debajo de la cubierta plástica inferior del motor, colóquelo en su posición original y asegúrelo.

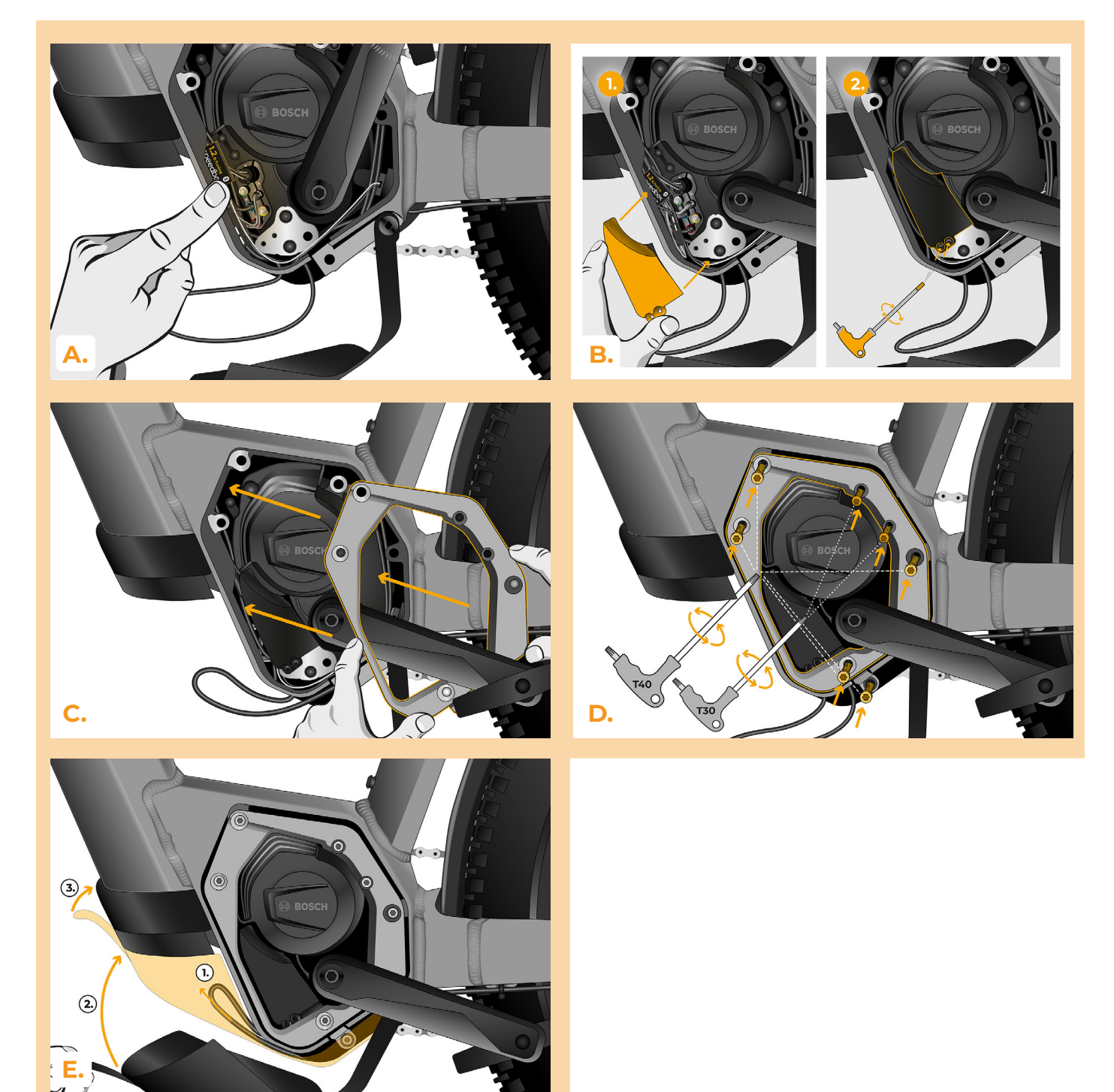

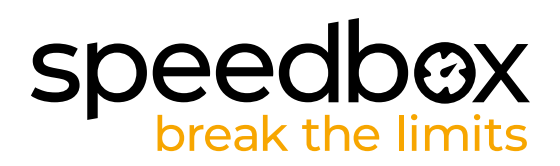

### **PASO 8: Comprobación de la función de tuning**

- **A.** Encienda la bicicleta eléctrica.
- **B.** En la primera activación, entra en los ajustes de la pantalla y comprueba la circunferencia de la rueda: "Ajustes" > "Mi bicicleta" > "Circunferencia de la rueda". A continuación, vuelve a la pantalla de inicio.
- **C.** Activa/desactiva el tuning pulsando brevemente WALK o cambiando dos veces entre los dos modos de asistencia (-+-+). Aparecerá un valor de 3,5 o 2,5, indicando la velocidad máxima. Nota: El tuning debe activarse/desactivarse siempre antes de montar bici, nunca durante montando.

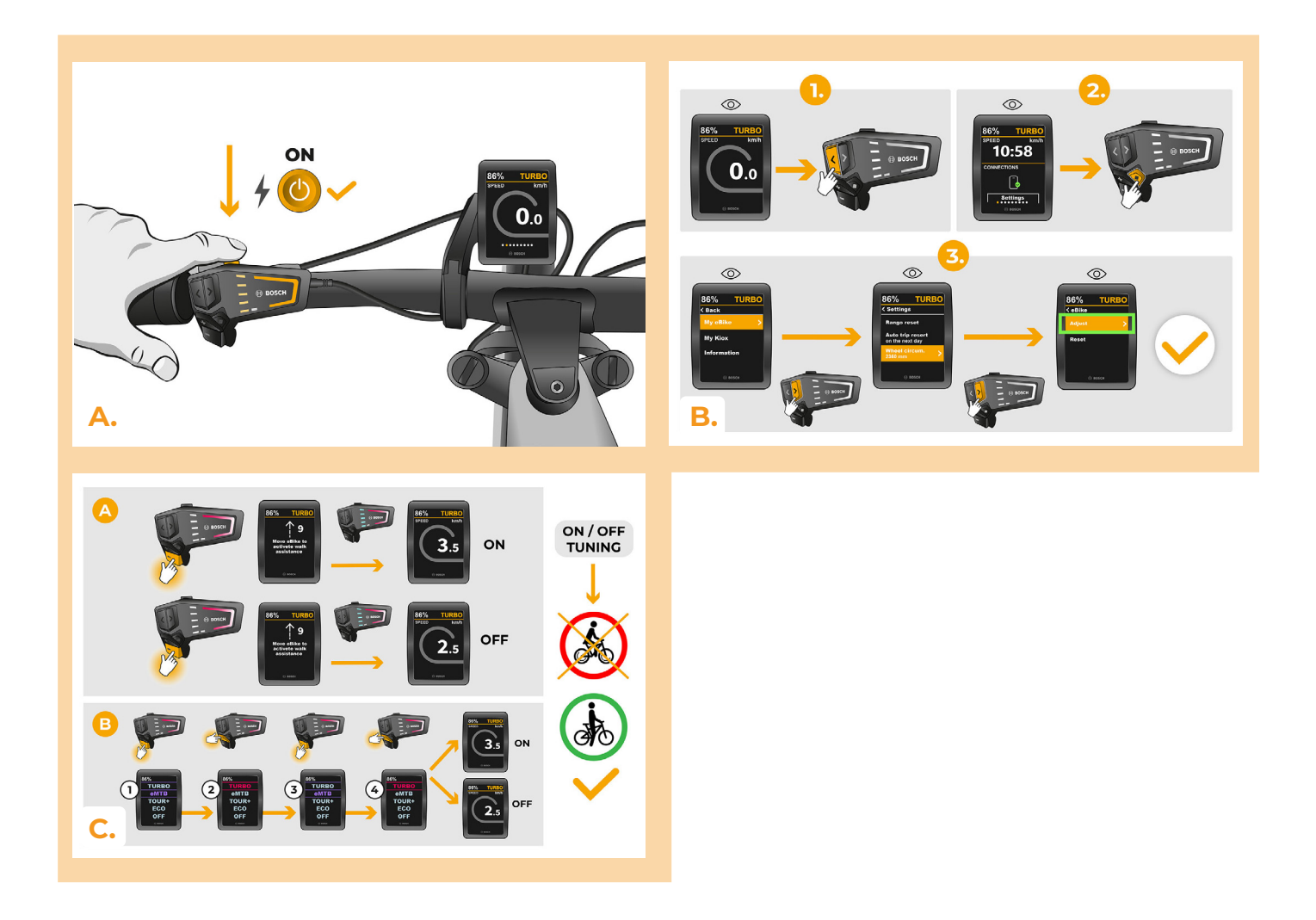

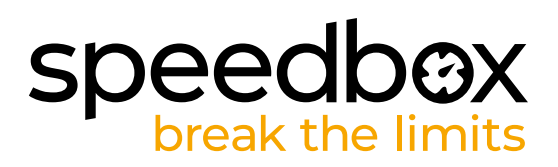

### **PASO 9: Ajuste de la velocidad máxima**

**C.**

- **A.** Ajuste la velocidad máxima de asistencia cambiando los modos de TURBO a eMTB TOUR+ - ECO - TOUR+ - eMTB - TURBO (- - - - + + + + +). La pantalla mostrará entonces el límite de velocidad actual.
- **B.** Puede modificar la velocidad máxima activando/desactivando la función WALK (en este caso, pulsando los botones "-" y "+") o girando la rueda trasera 360°. El último límite visualizado se guarda tras quince segundos de inactividad.
- **C.** Para evitar que se detecte el tuning en su bicicleta eléctrica, déjala encendida después de montarla hasta que la pantalla muestre una velocidad constante de 0.0 km/h.

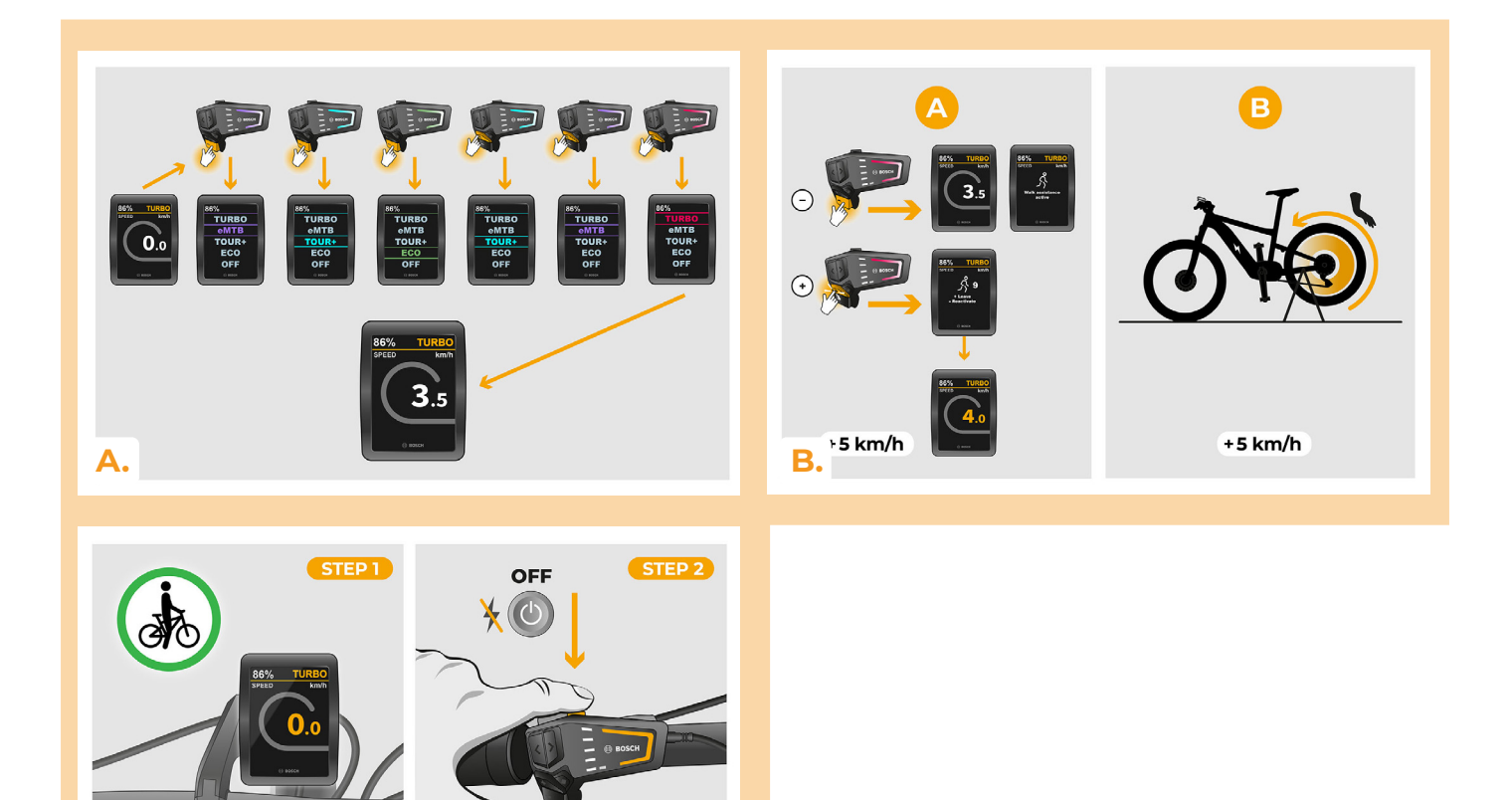

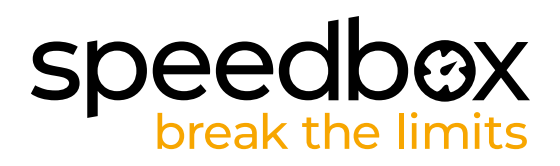

### **PASO 10: Desactivación y reinstalación del Rim Magnet en la válvula de rueda**

- **A.** Si desea volver a instalar el Rim Magnet original, desactiva primero el SpeedBox cambiando el modo de TURBO a eMTB - TOUR+ - ECO - TOUR+ - ECO - OFF (- - - + - -). La pantalla mostrará una velocidad de 12,0 km/h. A continuación, apaga la bicicleta eléctrica y vuelva a colocar el Rim Magnet original en la válvula de la rueda trasera. Encienda la bicicleta eléctrica y dé una vuelta breve. Mientras montar bici, siga cambiando los cambios hasta que la pantalla muestre su velocidad real.
- **B.** Para reactivar SpeedBox, desinstala Rim Magnet y luego cambia el modo nuevamente de TURBO a eMTB – TOUR+ – ECO – TOUR+ – ECO – OFF (- - - + - -). La pantalla mostrará una velocidad de 11,0 km/h y el SpeedBox volverá a estar activo.

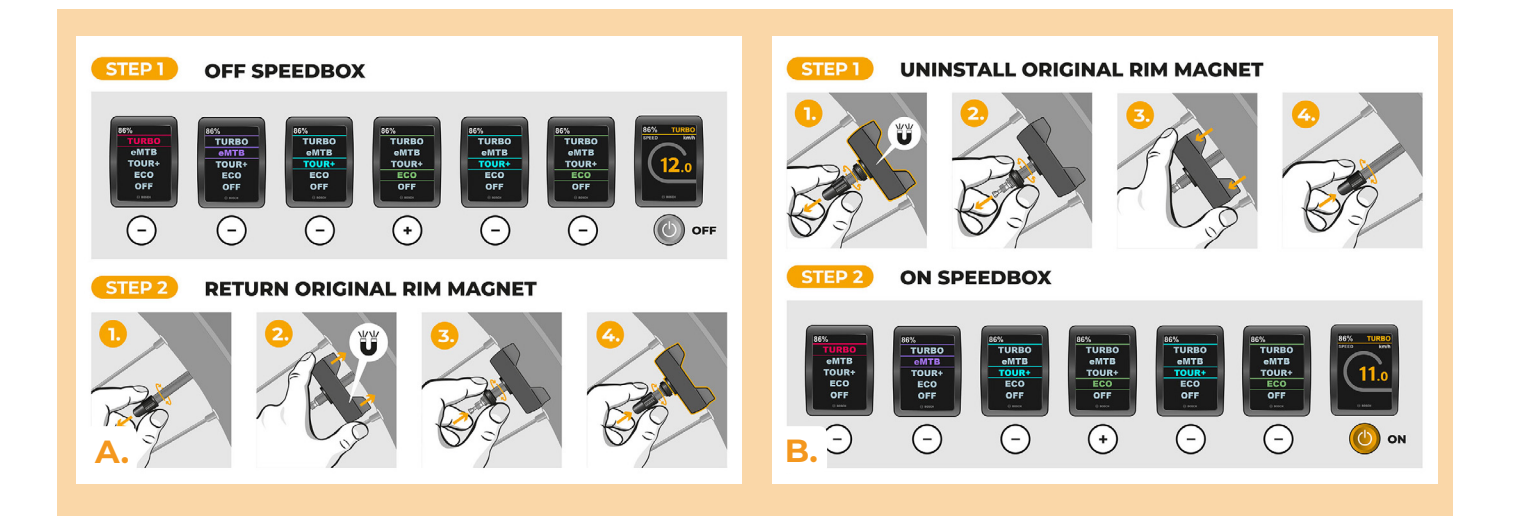

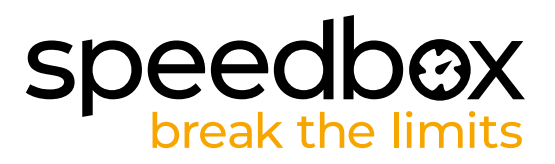

### **PASO 11: Emparejamiento (de los productos SpeedBox) con la Aplicatión móvil SpeedBox App**

- **A.** Instale la aplicación SpeedBox App desde Google Play o App Store.
- **B.** Encienda Bluetooth en su teléfono.
- **C.** Inicie la aplicación SpeedBox App. Habilite los servicios de ubicación si se le solicita.
- **D.** Seleccione el dispositivo MyEbike\_xxxx. Si no encuentra su SpeedBox en la lista, haga clic en el botón "Refrescar" y, si es necesario, asegúrese de que:
	- 1. Tiene la bicicleta eléctrica encendida.
	- 2. No se encuentra a más de 5 m de su bicicleta eléctrica.
	- 3. Tiene Bluetooth activado en su teléfono móvil.
	- 4. Tiene habilitados los servicios de ubicación en su dispositivo móvil para la aplicación SpeedBox App.
- **E.** Elija y confirme su PIN y contraseña de servicio.
- **F.** Ahora usted puede usar completamente la aplicación SpeedBox App (controlar el tuning, monitorear los datos de conducción e información sobre el rendimiento del motor y consumo de energía, ajustar el límite de velocidad, etc.).

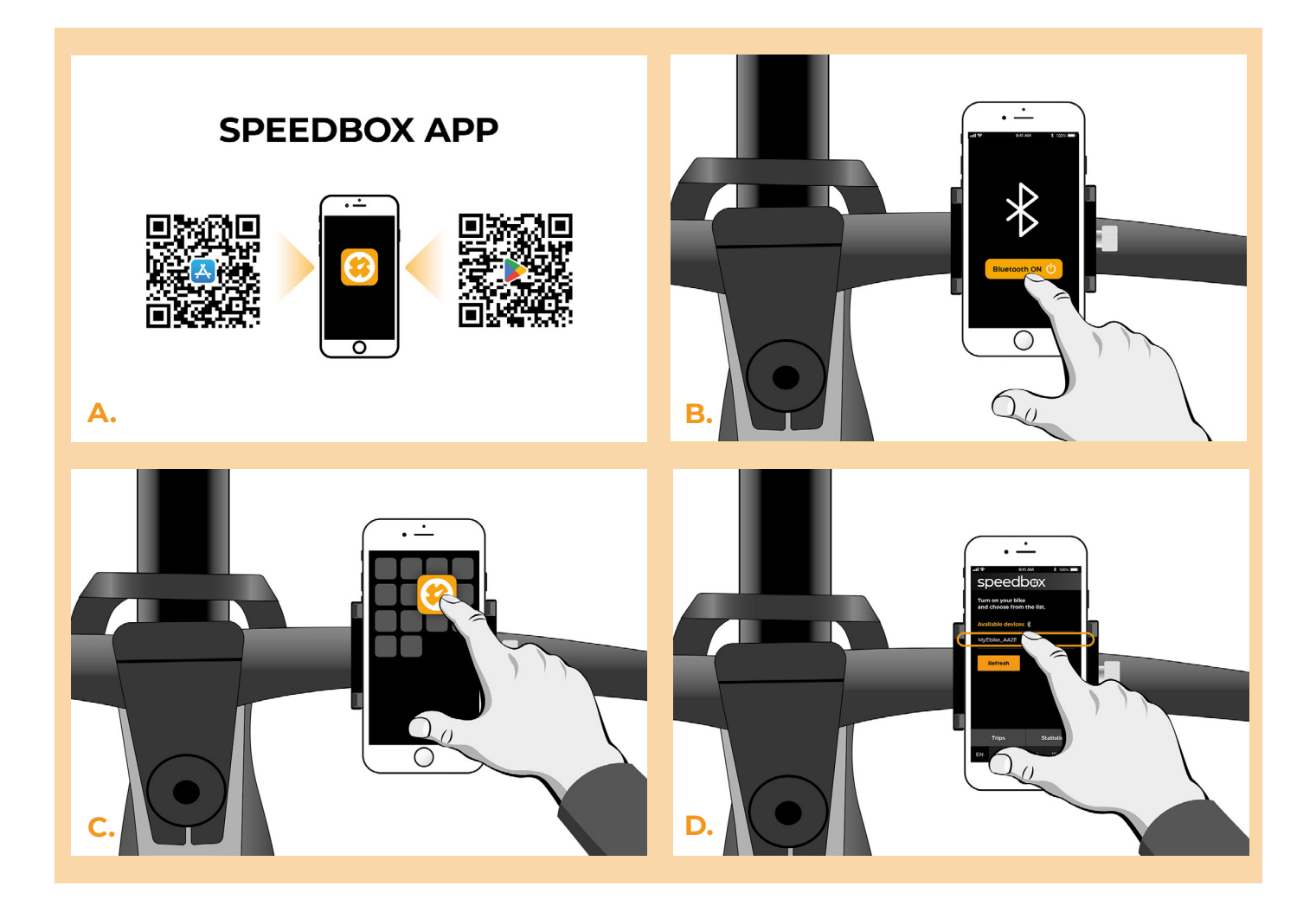

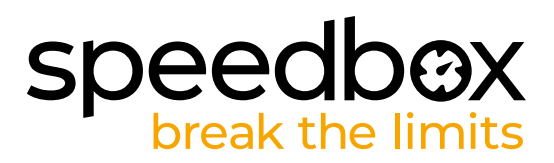

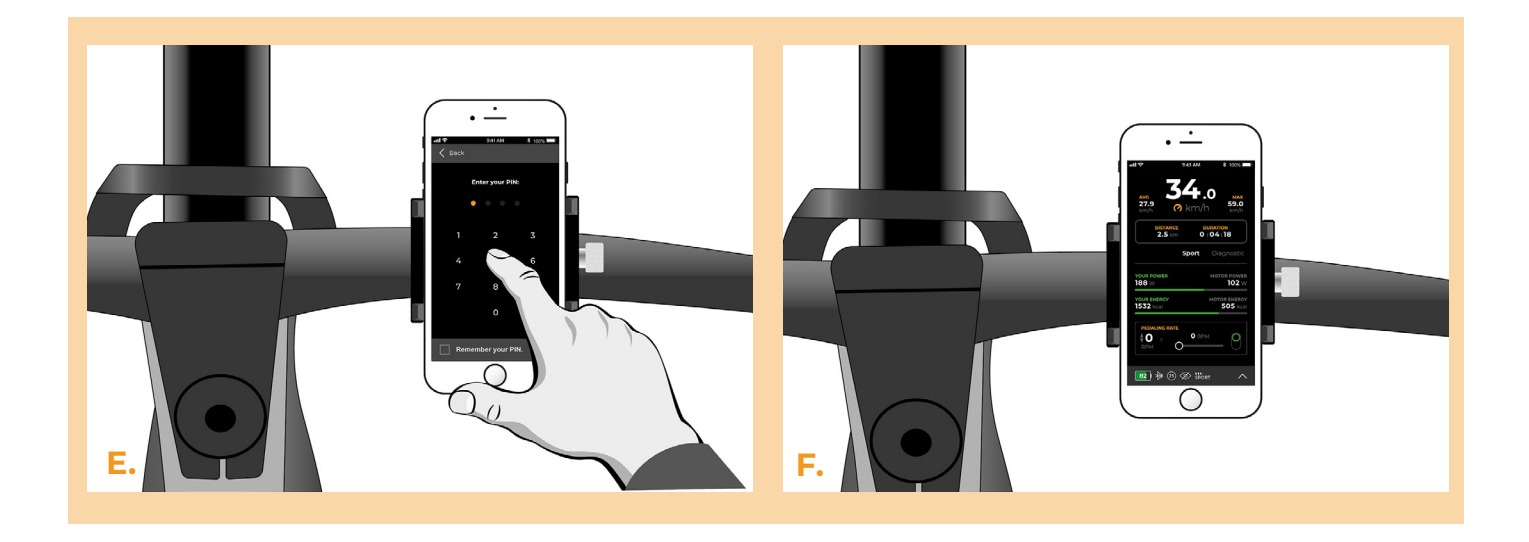

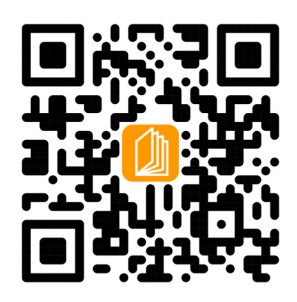

**www.speedbox-tuning.es**

Ebike Electronic s.r.o. Rybna 716/24 | 110 00 Praha 1 | Czech Republic | ID: 05553555 | VAT: CZ05553555

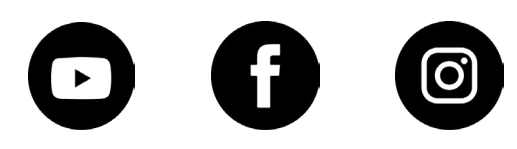